VII CONGRESSO INTERNACIONAL DE ENSINO DA MATEMÁTICA

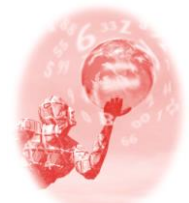

**ULBRA – Canoas – Rio Grande do Sul – Brasil.**

04, 05, 06 e 07 de outubro de 2017

Minicurso

### **O SCRATCH COMO UMA POSSIBILIDADE NA SALA DE AULA**

**Fernanda Schuck Sápiras**<sup>1</sup>

**Rodrigo Dalla Vecchia**<sup>2</sup>

#### **Educação Matemática, Tecnologias Informáticas e Educação à Distância**

**Resumo**: Este artigo posiciona-se em uma metodologia investigativa que propõem um minicurso com atividades utilizando o ambiente *Scratch*, para o desenvolvimento de simuladores, jogos eletrônicos, narrativas digitais, animações e arte interativa. O *Scratch* é recomendado pois tem uma linguagem acessível e uma interface amigável. O referencial teórico usado se baseou nas ideias construcionistas de Papert que vem o aluno como sujeito ativo no processo de aprendizagem. São apresentadas atividades iniciais que procuram apresentar algumas potencialidades do software, seguida de uma atividade específica de matemática para o trabalho de trigonometria em sala de aula.

**Palavras Chaves**: Scratch. Tecnologias Digitais. Atividades Inicias. Trigonometria.

## **INTRODUÇÃO**

As ideias construcionistas abordam o aluno como um agente ativo de sua aprendizagem, capaz de desenvolver um projeto que seja de seu interesse e que possa ser compartilhado com seus colegas. Seguindo estas concepções, encontra-se o software Scratch, que consiste em uma linguagem de programação que busca a autoria do aluno em desenvolver uma ideia, que o levará a refletir cognitivamente.

Este minicurso busca apresentar e construir algumas noções para o uso do software Scratch em sala de aula, de modo que possa ser aplicado nas mais diversas áreas do conhecimento, e em especial, na disciplina de matemática. O minicurso se organizará em duas etapas, a primeira de atividades inicias para o domínio do software e o segundo com atividades mais dirigidas ao desenvolvimento de jogos, simulações e animações matemáticas.

1

<sup>&</sup>lt;sup>1</sup> Mestre em Ensino de Ciências e Matemática. ULBRA. nandassapiras@gmail.com

<sup>2</sup> Doutor em Educação Matemática. UFGRS. rodrigovecchia@gmail.com

### **REFERENCIAL TEÓRICO**

Conforme Papert (1985; 1994) , o Construcionismo pode ser considerado uma estratégia para a educação que tem como um dos seus focos centrais a utilização das tecnologias. Dessa forma, o desenvolvimento cognitivo é um processo ativo de construção e reconstrução de estruturas mentais, no qual o aluno participa ativamente no desenvolvimento de projetos.

Para Maltempi (2004), o Construcionismo pode ser entendido como a relação entre projetar algo e aprender em um processo de construção de aprendizagem, sendo essa uma das principais missivas. O projetar parte de um problema de interesse do aluno e depende de quem o está projetando, podendo tomar diversos caminhos para a resolução. Com características interdisciplinares, não existe o certo ou o errado, apenas caminhos ou tentativas diferentes para resolver uma situaçãoproblema.

Maltempi (2004), inspirado nas ideias de Papert (1985), apresentou cinco dimensões abrangidas por um ambiente educacional de base construcionista, a saber: dimensões pragmática, sintônica, sintática, semântica e social. A primeira dimensão descrita por esse autor é a pragmática, em que o aluno necessita aprender e construir algo que possa ser compartilhado com outras pessoas. A troca de ideias sobre esse resultado impulsiona o aluno a repensar seus conceitos e a conhecer mais. Isso seria adicionar uma dimensão pragmática ao ambiente escolar.

Na dimensão sintônica, o aluno assume papel central ao ter a oportunidade de escolher o tema do projeto a ser organizado, aumentando as chances de que exista a identificação entre o projeto e quem o desenvolve. A dimensão sintática aborda a existência de materiais acessíveis que não requerem pré-requisitos para serem utilizados e uma grande gama de possibilidades para serem desenvolvidas a partir dele. Assim, o aluno progride na manipulação dos materiais conforme seu desenvolvimento cognitivo e necessidade de utilização.

A dimensão semântica é a importância de o aluno utilizar elementos que tenham sentido e significado, para, através da manipulação e da construção, descobrir novos conceitos. E, para a dimensão social, a preocupação é que o projeto desenvolvido tenha a relação com o indivíduo e com a cultura da qual ele é integrante.

VII CONGRESSO INTERNACIONAL DE ENSINO DA MATEMÁTICA – ULBRA, Canoas, 2017 O trabalho construcionista pode acontecer de diversas formas, utilizando apenas papel e caneta, com material concreto ou com o computador. Porém, acreditamos que o último oferece uma grande gama de possibilidades para o processo de construção. No processo de desenvolvimento de um projeto, Maltempi (2004) fala que o projetista, neste momento representado pelo aluno, faz a descrição de seu trabalho ao concretizar as ideias no computador por meio de uma programação. O computador executa as linhas de comando e fornece uma resposta que seria o resultado do que foi descrito. Após, devemos refletir sobre o que foi desenvolvido e ver se o resultado gerado realmente é relevante e se soluciona a situação-problema.

Maltempi (2004, p.273) diz que "[...] a programação é singular, pois a execução do computador oferece um feedback imediato e fiel, desprovido de qualquer interferência intelectual ou emocional". Porém, ainda é importante buscar feedback com outras pessoas: colegas, professores e comunidade em geral. Essas ideias contribuíram em nossa dissertação para o desenvolvimento e estrutura utilizada em nossa metodologia, ao considerar o aluno como um indivíduo central em sua aprendizagem. Pensamos que, ao possibilitar aos alunos construírem jogos que são baseados em aspectos que lhe são interessantes e ao vivenciarem esse processo de forma pessoal, os educandos podem vir a construir concepções e conceitos.

No teor de nossa pesquisa, vemos as ideias de Papert (1994) aliadas à tecnologia ao utilizar o Scratch, porém acreditamos que esse uso deve ser de forma crítica e consciente, caminhando a uma Literacia Digital (LD), que é o que abordaremos na próxima seção.

#### **MINICURSO**

Este minicurso foi elaborado para o processo de produção de dados de uma dissertação de mestrado intitulada "Relações entre a Literacia Digital e o Ambiente *Scratch*: um olhar por meio de perspectivas matemáticas com alunos do sétimo e oitavo anos do Ensino Fundamental", por isso assumimos aqui uma metodologia investigativa ao buscar apresentar o Scratch como um ambiente que demostra potencialidades ao ser trabalhado em sala de aula.

Na metodologia investigativa, segundo Zuliane (2006), o aluno deve ter um papel ativo em seu processo de construção, familiarizar-se coma riqueza da atividade e passar a encarar a proposta de forma aberta e criativa. Pensando nisto, encaramos o ambiente *Scratch* como uma forma de possibilitar estes aspectos em sala de aula, indo de encontro ainda com a proposta construcionistas.

Nas próximas seções apresentaremos o *software Scratch* e algumas atividades que podem ser desenvolvidas com ele.

# **O AMBIENTE** *SCRATCH*

O *Scratch* é um *software* desenvolvido pelo grupo *Lifelong Kindergarten*, no *Media Lab do Massachusetts Institute of Technology*<sup>3</sup> (MIT). Ele foi projetado, segundo *Lifelong Kindergarten Group* (2011), especialmente para ser utilizado com idades entre oito e 16 anos. Porém, ele pode ser usado por pessoas de todas as idades.

Segundo o Lifelong Kindergarten Group (2011), o *Scratch* se utiliza de uma interface gráfica que permite que programas sejam desenvolvidos como blocos de encaixar, lembrando o brinquedo Lego. Esse *software* não exige o conhecimento inicial referente à programação, por isso pode ser utilizado no aprendizado de conceitos matemáticos e computacionais.

Cada bloco de encaixar contém um comando diferente que pode ser unido livremente, com o objetivo de trabalhar com diferentes mídias como som e imagens. Cabe destacarmos também que ele oferece a opção Português, facilitando a sua utilização por parte do aluno.

Devido a todas essas características, o *Scratch* se constitui como uma linguagem de programação visual e permite ao usuário construir interativamente suas próprias histórias, animações, jogos, simuladores, ambientes visuais de aprendizagem, músicas e arte, em que toda ação de qualquer objeto deve ser programada e explicitada. Os blocos que são arrastados para uma área específica são conectados, formando a programação do ambiente [\(Figura 1](#page-3-0)).

<span id="page-3-0"></span>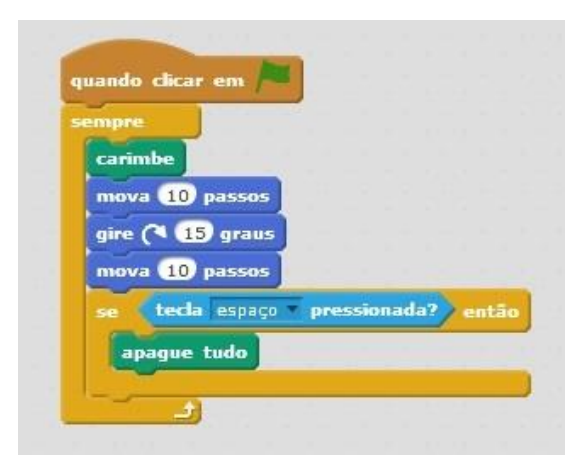

Figura 1 – Exemplo de programação feita no Scratch

Fonte: a pesquisa

1

<sup>3</sup> Instituto de Tecnologia de Massachusetts.

Os ambientes criados nessa linguagem apresentam-se em duas dimensões (2D). Sua interface é composta por três principais áreas, como vemos na [Figura 2](#page-4-0), destacada pela pesquisadora. Temos a área formada pelos blocos de comando, a área de comando, na qual os blocos de comando são arrastados e conectados, e a tela que é a interface na qual é possível visualizar as criações.

<span id="page-4-0"></span>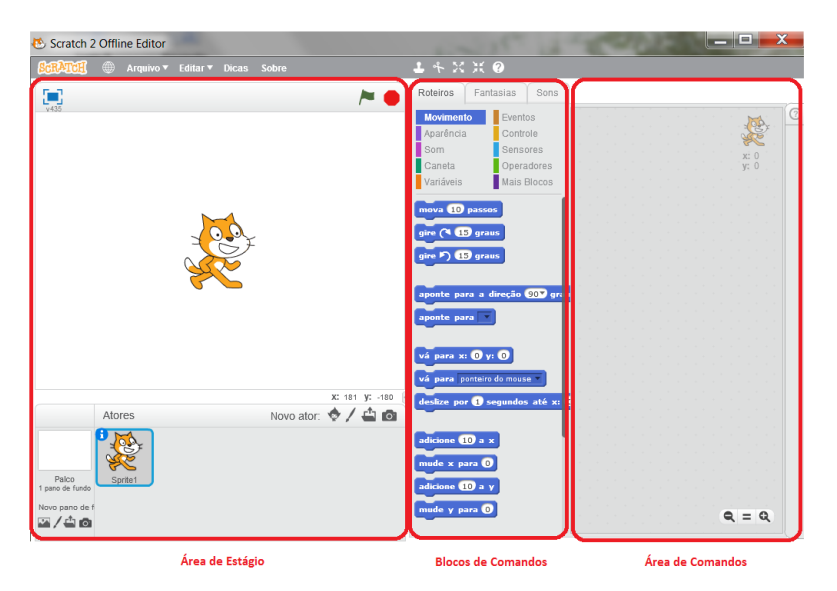

Figura 2 – Visualização do Scratch

Fonte: https://scratch.mit.edu/

## **ATIVIDADES**

Nesta seção abordaremos atividades inicias para o uso do Scratch e atividades mais dirigidas ao desenvolvimento de jogos, simulações e animações matemáticas.

### **Atividades iniciais**

Existem duas configurações que são necessárias serem realizadas no Scratch a cada novo projeto desenvolvido: criar palco e criar ator (Sprite). Para criar o palco, deve-se clicar em "Palco" como consta na Figura 3 e escolher uma imagem de fundo.

#### Figura 3 - Tela de Palco

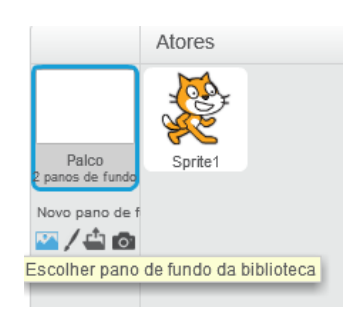

Fonte: a pesquisa

Para criar um ator, deve-se clicar em novos atores como vemos na Figura 4 e selecionar um dentre as imagens mostradas.

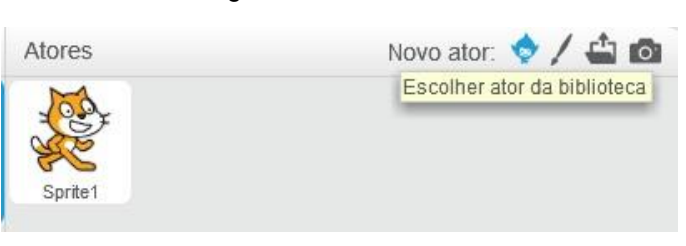

Figura 4 – Tela de ator

Fonte: a pesquisa

As demais construções são realizadas no Scratch por meio de linhas de comandos, que abordaremos nas próximas atividades. É importante lembrar que o Scratch é um software de autoria, logo as potencialidades que ele apresenta está intrinsicamente ligado a criatividade de quem o está utilizando. A seguir abordaremos algumas atividades que podem ser desenvolvidas no Scratch, para que o indivíduo se familiarize com esta linguagem de programação.

Movimentação frente e trás: Criar palco e criar ator. Depois iniciar os blocos em Eventos e arrastar para o lado direito da tela e soltando o comando "quando clicar em (bandeira verde)". Em movimento, é necessário arrastar "mova 10 passos". Em controle, arrastar "espere 1 segundo". Em movimento, é preciso arrastar novamente "mova 10 passos", porém é fundamental colocar um sinal negativo no 10, tornandose "mova -10 passos". A Figura 5 mostra o resultado dessa construção. Para visualizar as ações do comando, basta clicar na bandeira verde. Sugerimos que outros valores sejam testados, para obter movimentações mais longas e mais curtas.

#### Figura 5 - Tela de comandos

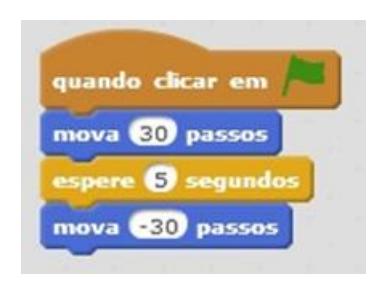

Fonte: a pesquisa

#### **Funcionalidades importantes**

As atividades aqui descritas buscam aprofundar o conhecimento dos alunos em algumas das funcionalidades do *Scratch*. Consideramos essas atividades importantes, pois permitem entrar em contato com conhecimentos necessários para se iniciar a construção de um jogo ou atividade direcionada.

Seguindo o Mouse: Na pasta "Biblioteca de pano de fundo", é necessário escolher um cenário e clicar em Ok. Para inserir uma nova personagem, no painel de objetos, é preciso clicar no botão "Novo ator". Na pasta "Biblioteca de atores", é necessário escolher um personagem. Esse conjunto de comandos pode ser observado na Figura 6.

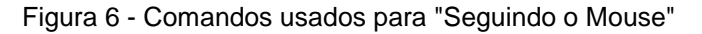

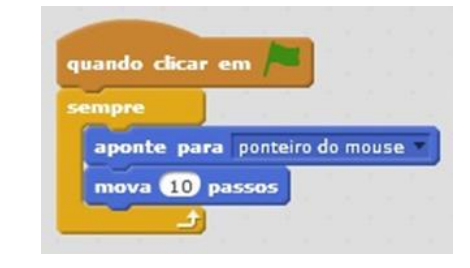

Fonte: a pesquisa

Movimento de Personagem: A movimentação é um bloco de comando chave dentro do *Scratch* que pode ser criado de diferentes formas. Essa atividade descreverá uma forma para que isso seja feito. Adicionamos um Ator e um Palco e, depois, desenvolvemos os comandos como na Figura 7.

Figura 7 - Comandos para "Movimento de Personagem"

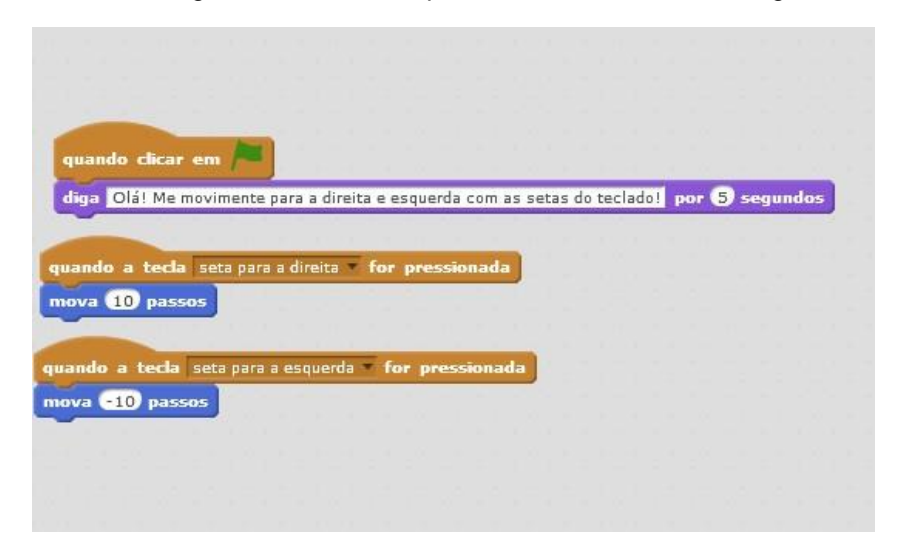

Fonte: a pesquisa

Mudando Fantasia: Mudar a fantasia é um comando muito utilizado no Scratch, pois permite trocar a forma do Ator. Para que isso ocorra, é necessário criar um Ator e um Palco e utilizar os seguintes comandos, como demonstrado na Figura 8.

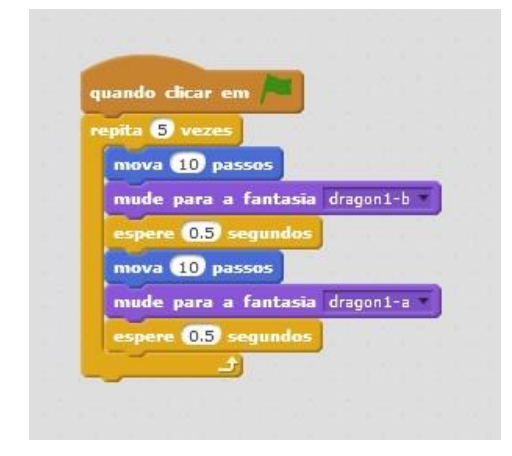

Figura 8 - Comandos para "Mudando Fantasia"

Fonte: a pesquisa

Mudando nível: Nosso principal objetivo com essa atividade é a criação de diferentes níveis de tela que o personagem passará para quando alcançar a borda. Para que aconteça essa troca de níveis, podemos construir o conjunto de comandos apresentados na [Figura 9](#page-8-0).

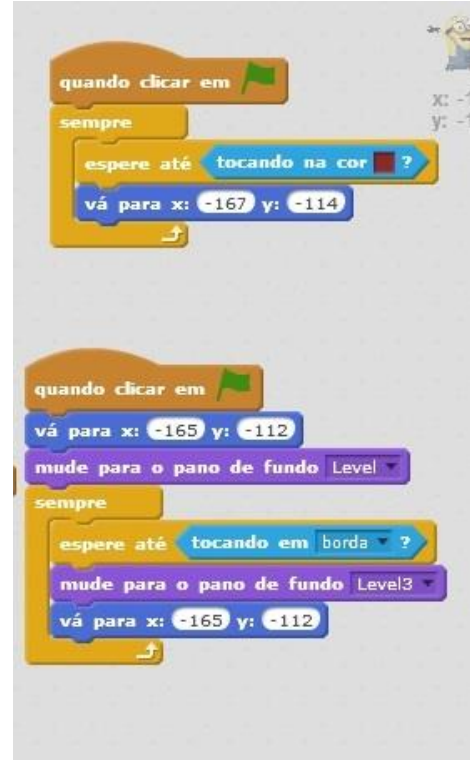

<span id="page-8-0"></span>Figura 9 - Comandos usados para a atividade "mudando nível"

Fonte: a pesquisa

Simulação trigonometria: criar um objeto com dois eixos cartesianos como o abaixo (Figura 10), para servir de parâmetro par a visualização dos gráficos

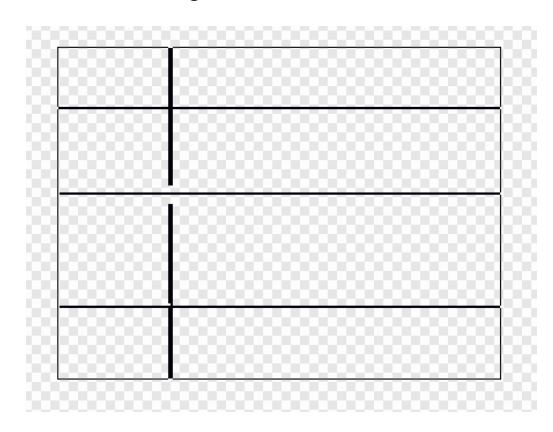

Figura 10 – Eixo Cartesiano

Criar 2 objetos em formato de ponto (Figura 11), eles servirão para traçar os gráficos. Fazer um em cada cor, para auxiliar na construção das instruções.

Fonte: a pesquisa

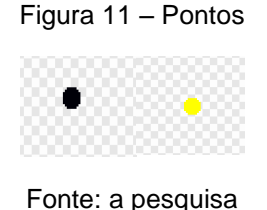

Vamos construir uma circunferência onde o raio seja uma variável manipulável para o usuário. Criar inicialmente duas variáveis (Figura 12) e nomeiaas de ângulo e raio. A variável ângulo servirá para medir os ângulos da circunferência.

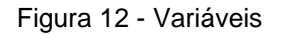

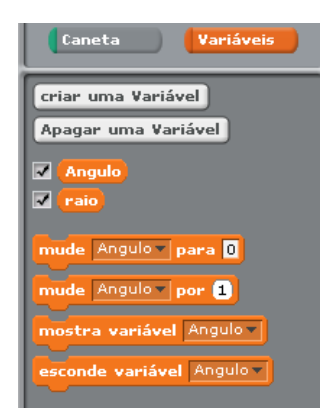

Fonte: a pesquisa

Esta não será manipulável pelo usuário. A variável raio será manipulável pelo usuário e servirá para determinar o raio da circunferência. Selecionar um dos objetos (sprites) em formato de ponto e utilize os seguintes comandos (Figura 13).

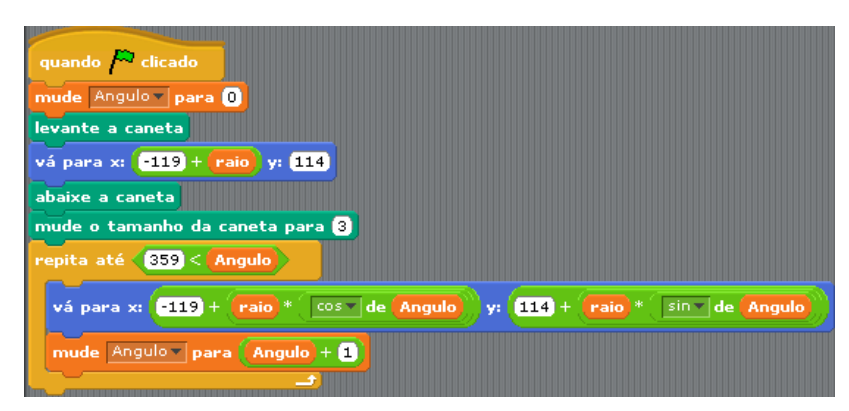

Figura 13 - Comandos

Fonte: a pesquisa

Os valores -119 e 114 do comando "vá para x: y:" constituem o centro dos eixos ordenados do gráfico superior. Na sua figura os valores provavelmente são outros. Para encontrá-los vá com o ponteiro do mouse no centro das coordenadas e visualize as coordenadas abaixo da tela de estágio, conforme Figura 14.

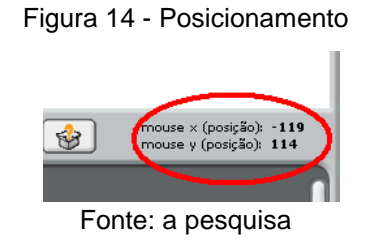

Criar o comando abaixo para apagar a caneta usando a tecla espaço do teclado (Figura 15).

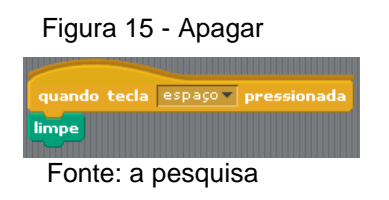

Construir a função associada à circunferência, para isso selecione o outro objeto (sprite) em formato de ponto e utilize o seguinte comando (Figura 16).

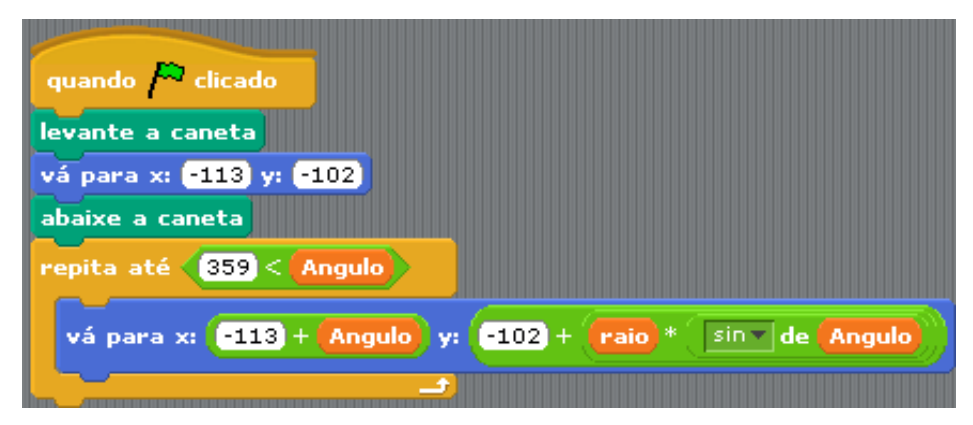

Figura 16 – Função associada a circunferência

Para este exemplo foi construído o gráfico da função seno, e os valores - 113 e -102 do comando "vá para x: y:" constituem o centro dos eixos ordenados do gráfico da parte inferior. Definir um raio e clicar na bandeira verde para visualizar o ambiente criado.

Fonte: a pesquisa

# **CONSIDERAÇÕES FINAIS**

O artigo procurou apresentar o software Scratch e, por meio de algumas atividades, construir noções para o uso desta linguagem de programação em sala de aula, de forma que ele possa ser aplicado em diferentes áreas do conhecimento, e em especial, na disciplina de matemática. As atividades iniciais buscam contextualizar o usuário a potencialidades que o software apresenta e apresenta uma atividade específica de matemática, como um exemplo de simulação que pode ser utilizado em sala de aula para o ensino e aprendizagem de trigonometria.

Porém gostaríamos de salientar que consideramos as atividades "mais avançadas" com o Scratch aquelas em que deixamos os estudantes livres para explorarem e construírem jogos e ambientes que sejam de seu próprio interesse. O verdadeiro ganho nesta construção não está no produto final, mas sim no próprio processo de construção (pesquisa, reflexão e simulação) que permite a discussão de conceitos matemáticos.

# **REFERÊNCIAS**

LIFELONG KINDERGARTEN GROUP. **Reference Guide Scratch**MIT Media Lab, , 2011. Disponível em: <http://info.scratch.mit.edu/Support/>

MALTEMPI, M. V. Construcionismo: pano de fundo para pesquisas em informática aplicada à Educação Matemática. In: BICUDO, M. A. V.; BORBA, M. DE C. (Eds.). . **Educação Matemática: pesquisa em movimento.** 4. ed. São Paulo: Cortez, 2004. p. 1–344.

PAPERT, S. **Logo: computadores e educação**. São Paulo: Brasiliense, 1985.

PAPERT, S. **A máquina das crianças**. Porto Alegre: Editora Artes Médicas Sul, 1994.

ZULIANI, S. *et al***. Prática de ensino de química e metodologia investigativa**: uma leitura fenomenológica a partir da semiótica social. 2006.